### **Checking the Futura Wi-Fi Hotspot and signal strength**

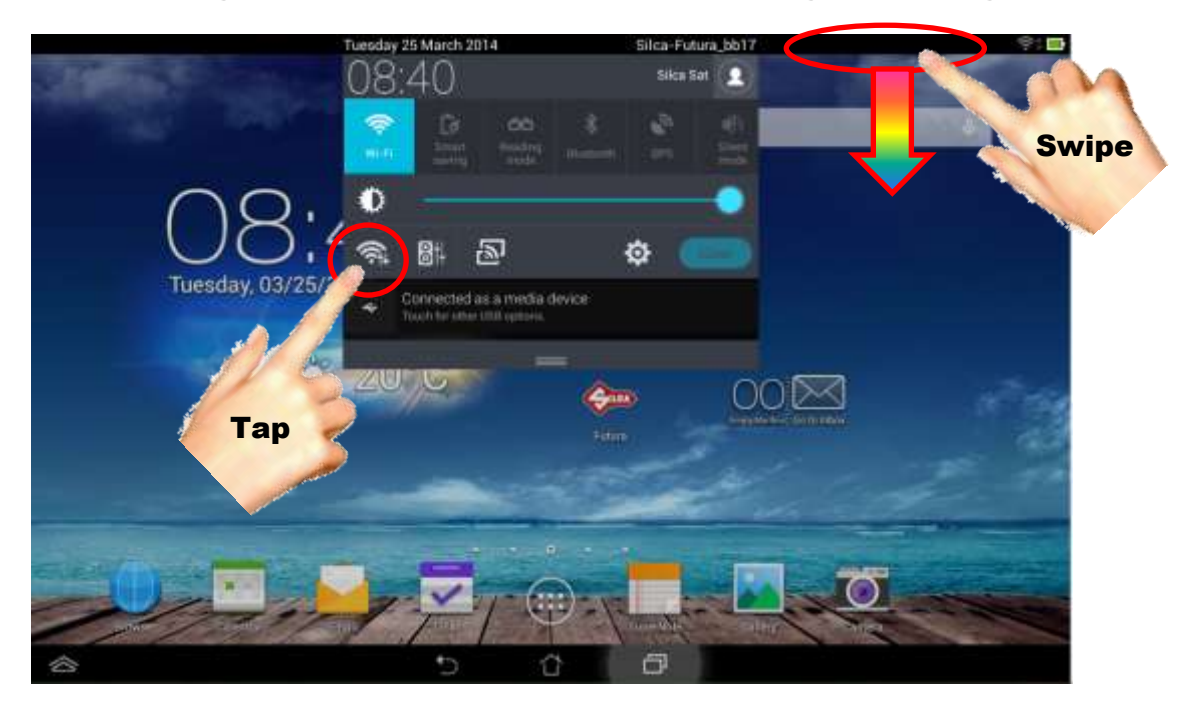

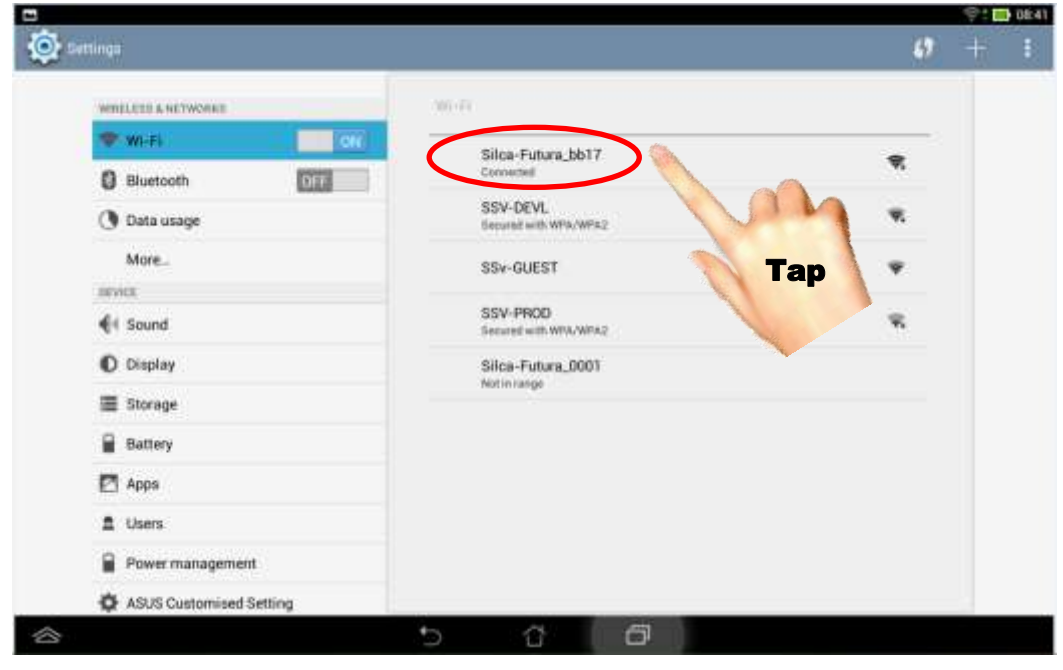

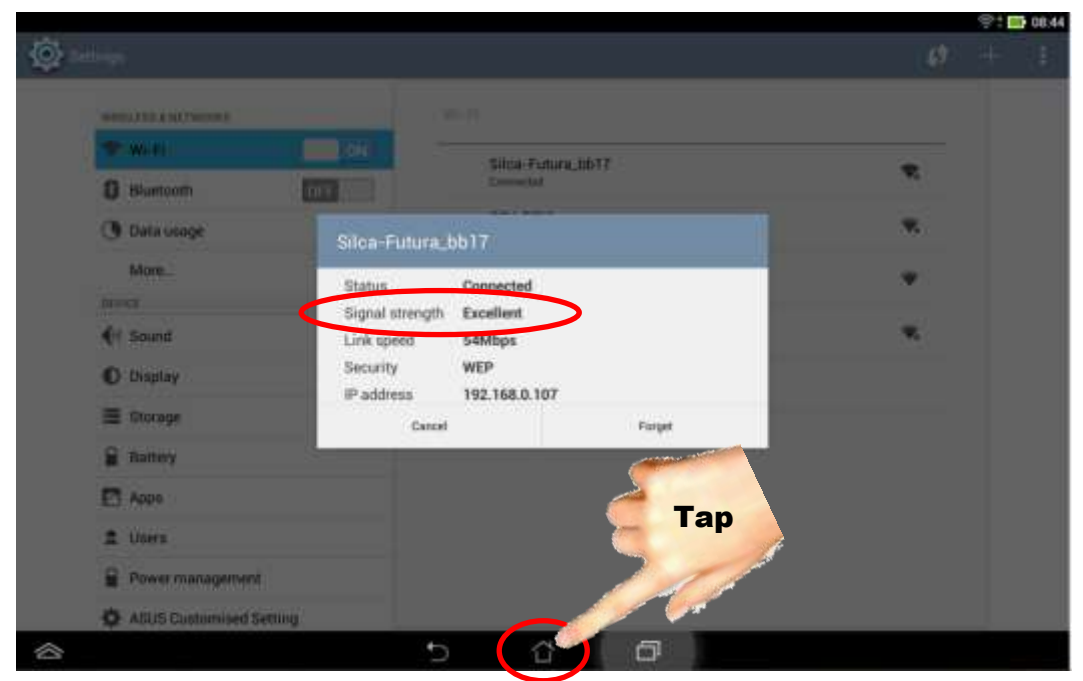

Tap to return to home page

# **Apps to clear Cache**

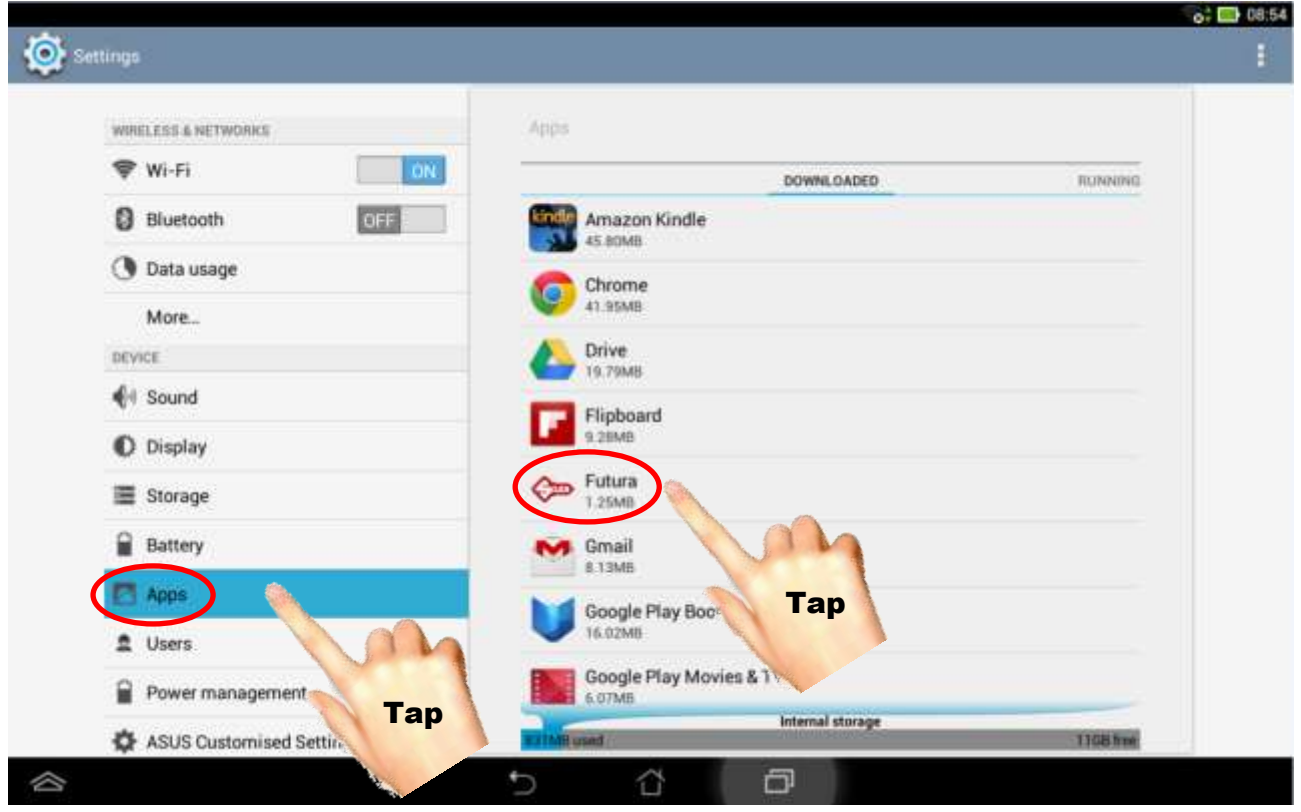

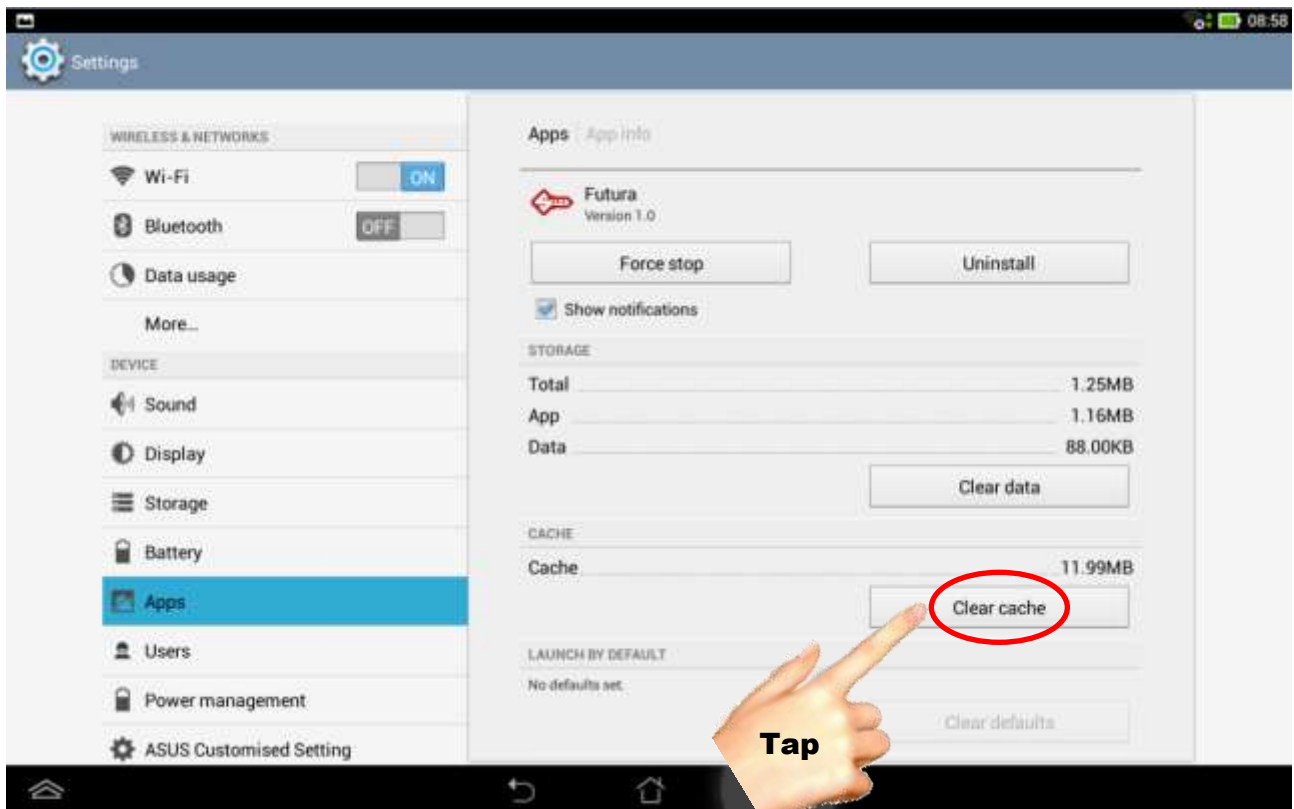

Tap to clear cache

### **Inserting the password (which should be the Futura machines serial number) to be able to connect to the (Wi-Fi) Futura machine.**

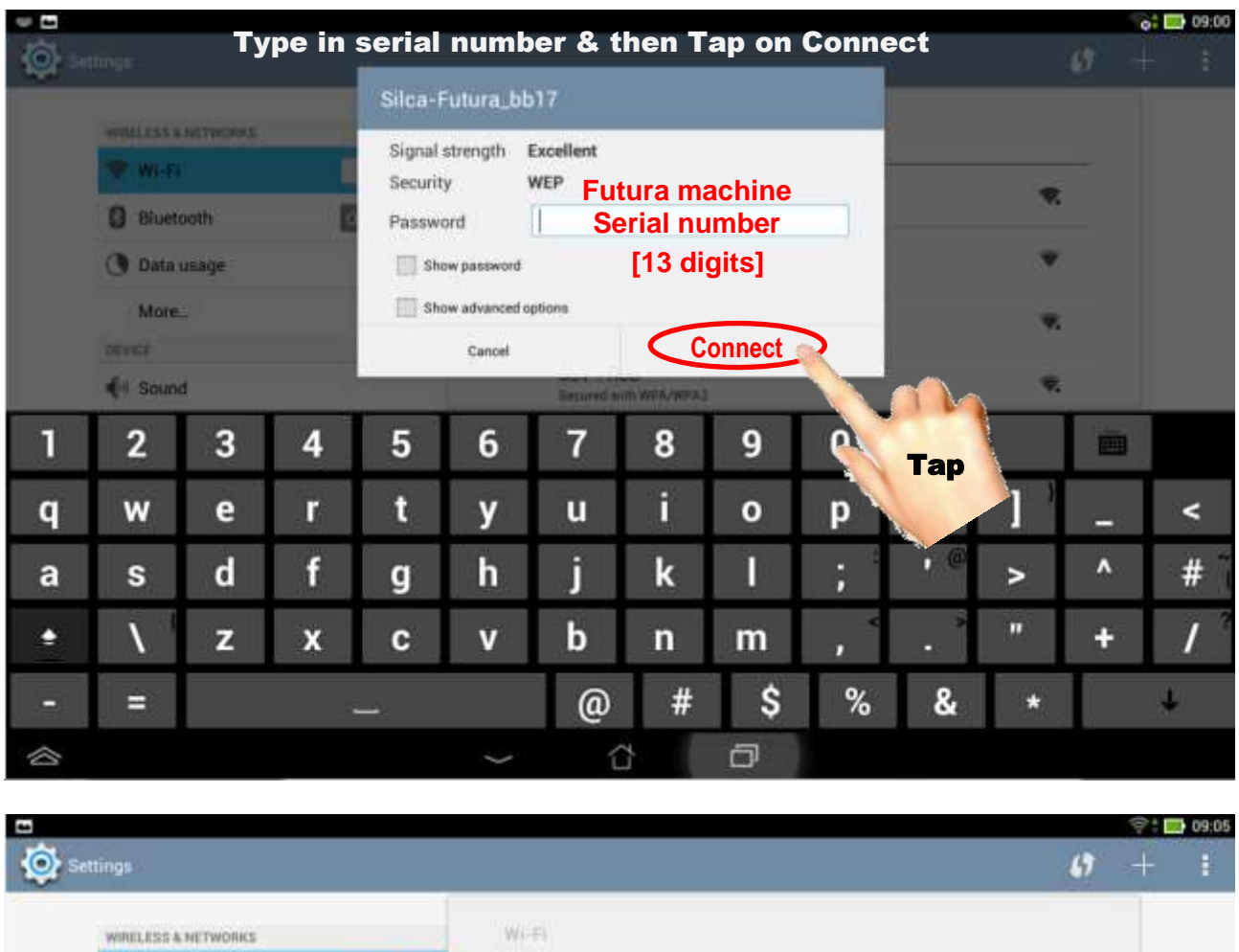

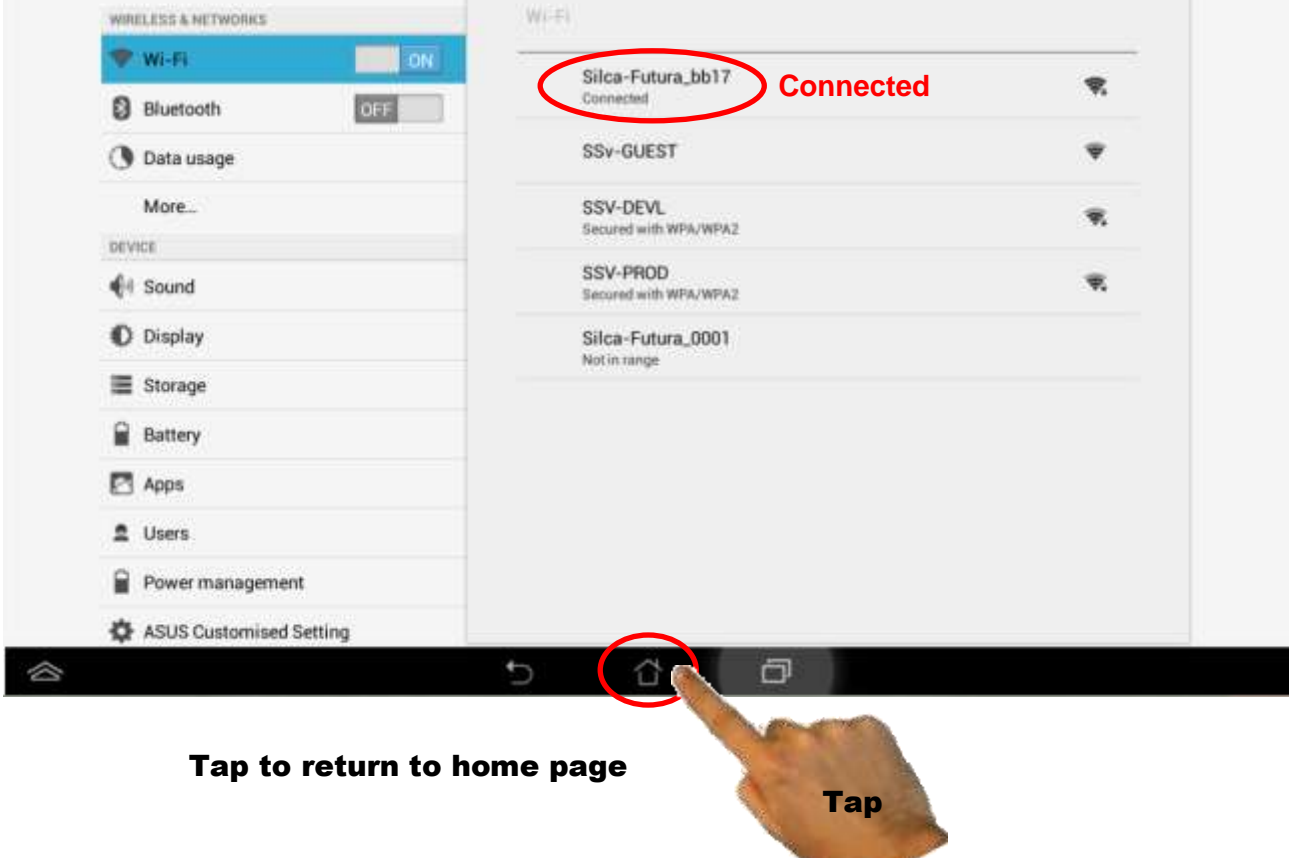

**How to correctly quit (exit) the Futura program (application)**

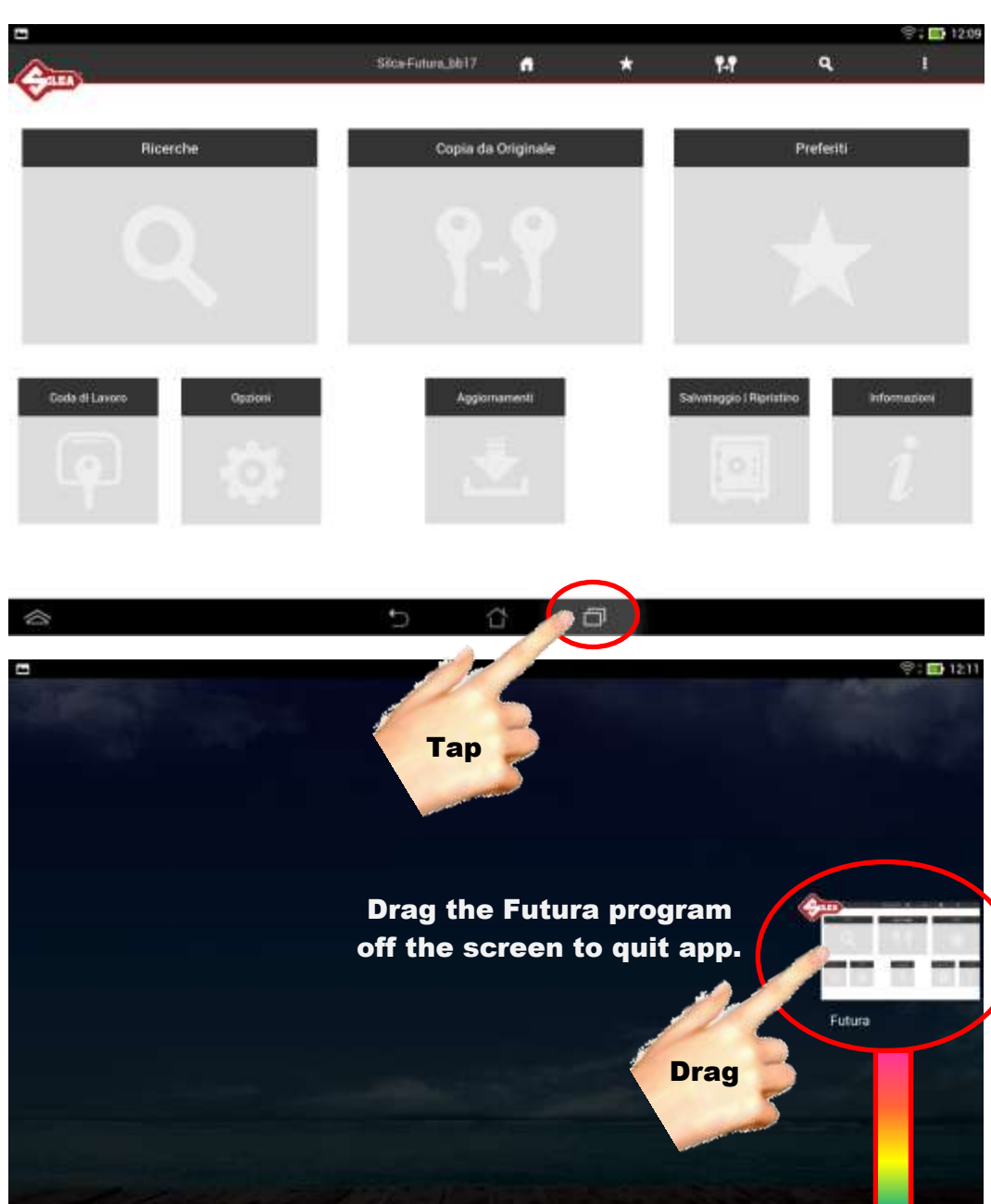

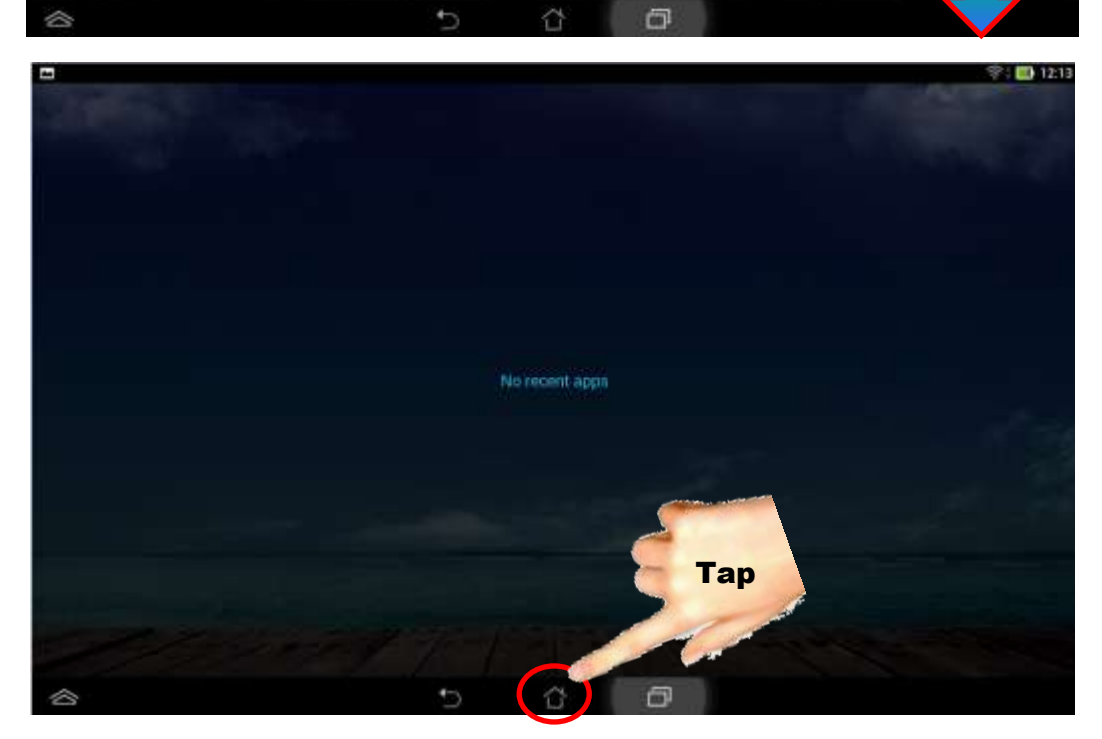

Tap to return to home page

## **Picking or changing the language in the Futura software (Tablet)**

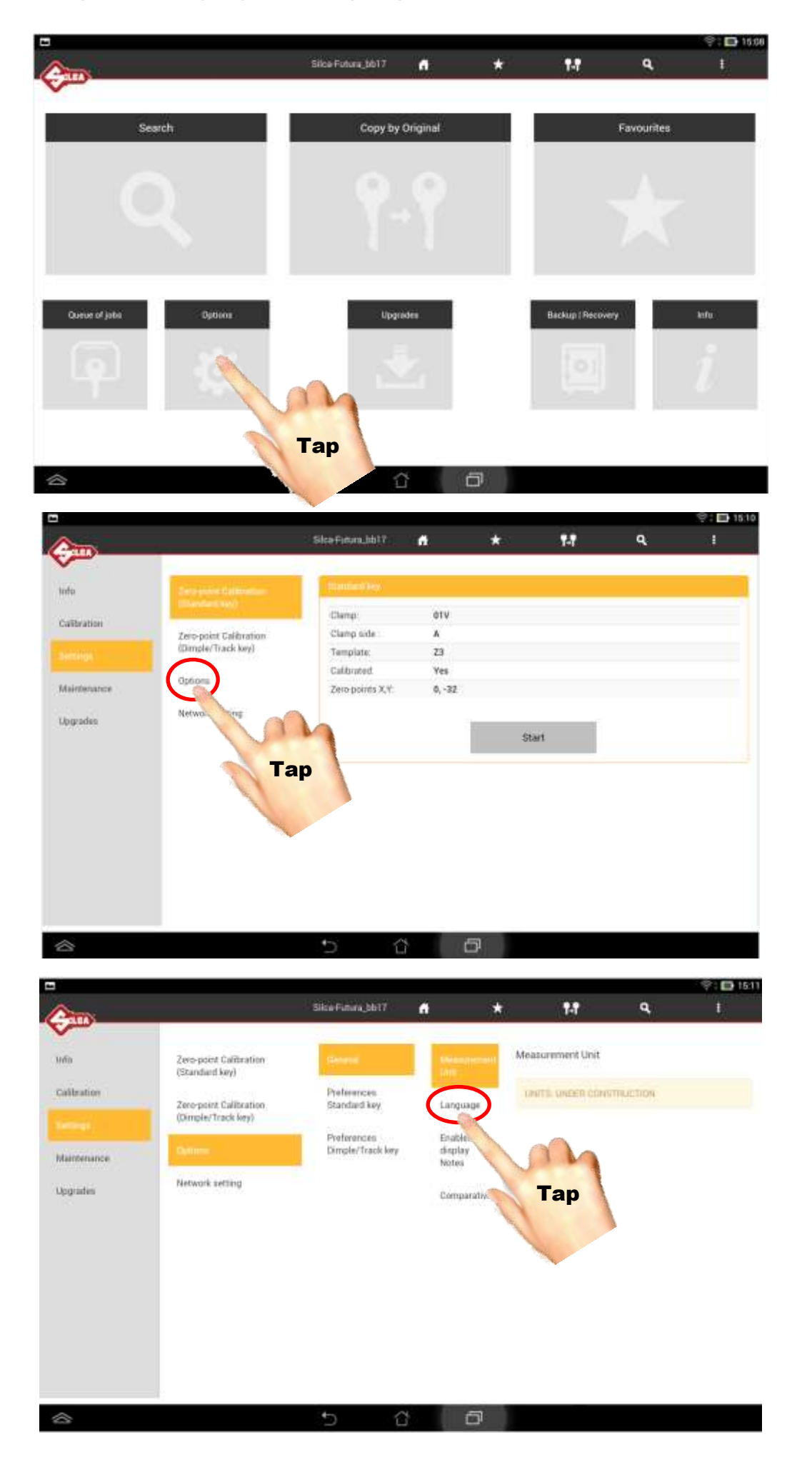

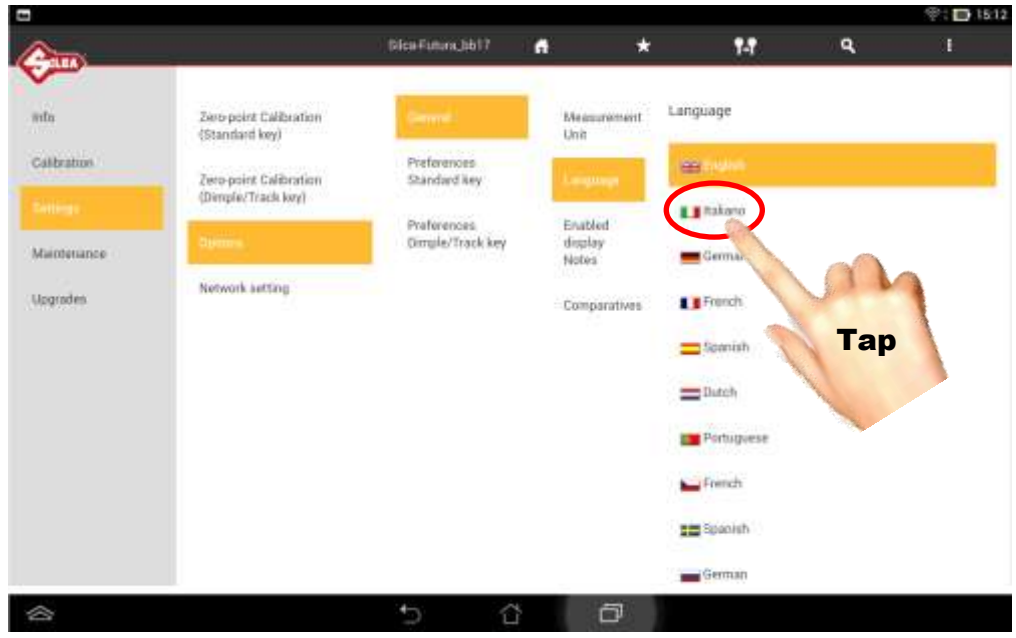

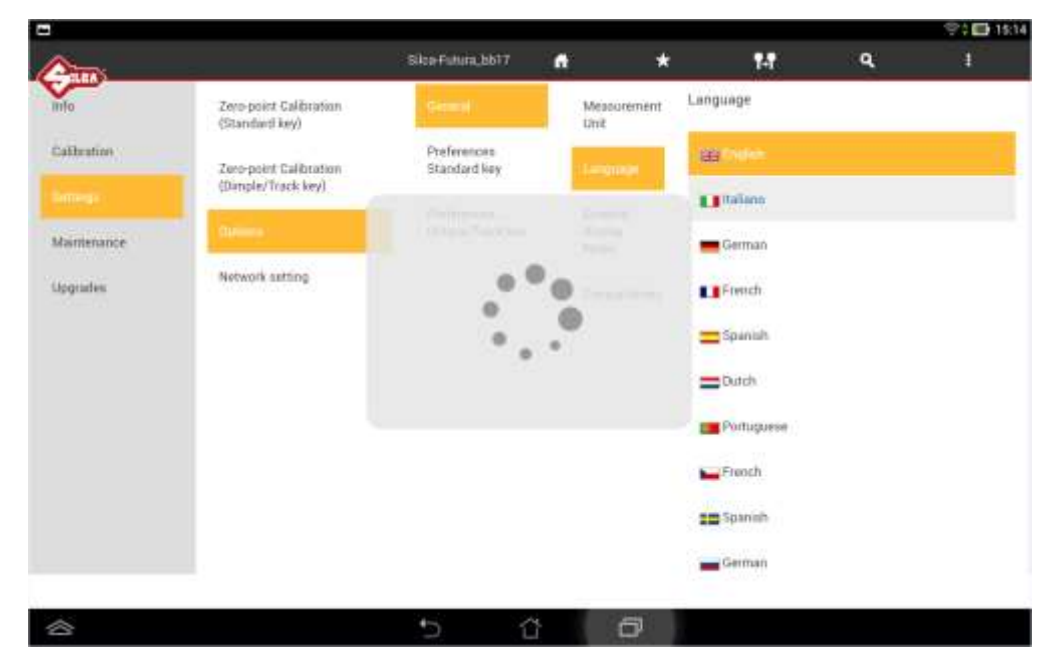

#### Tap to return to home page

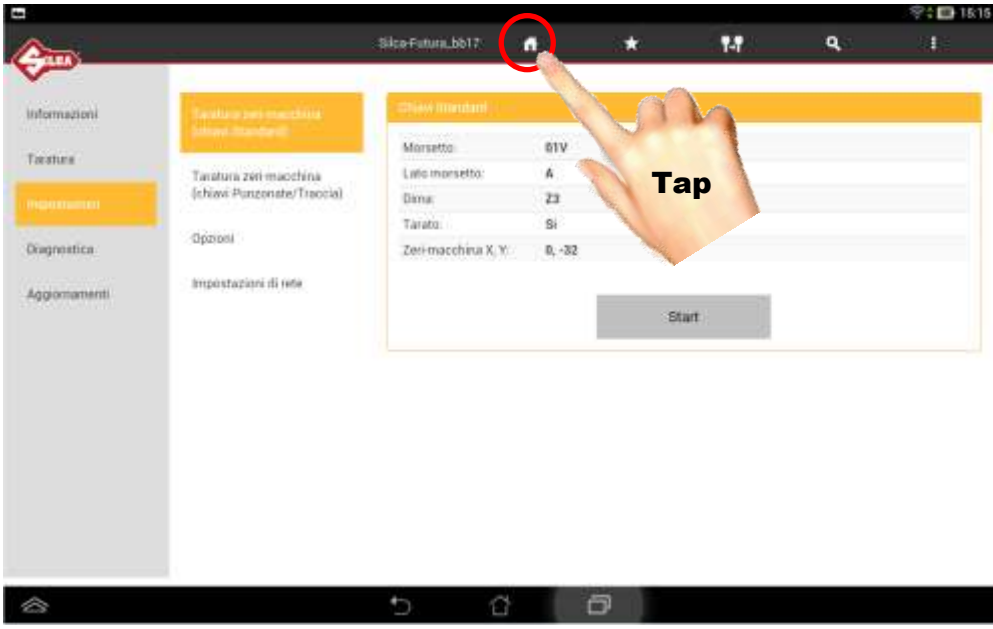

# **Switching the Tablet on and starting to use the Futura software**

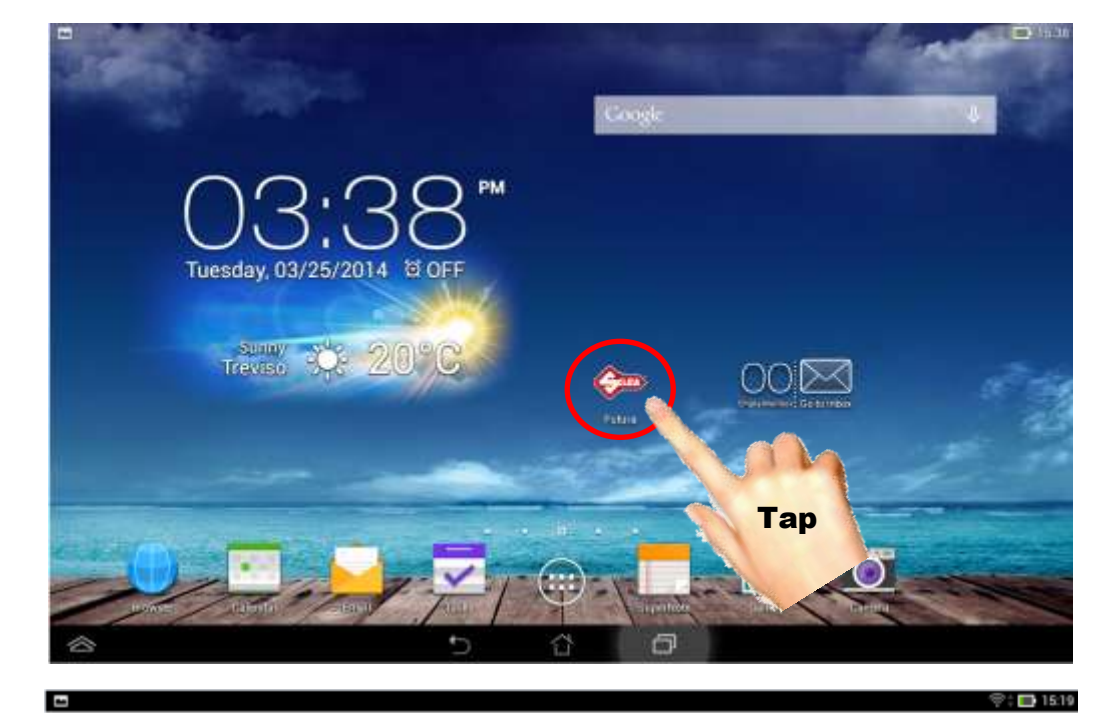

Please wait, reloading...  $\qquad \qquad \Leftrightarrow$  $\cup$  $\Box$ û E **C: 1543** Silca Futura\_bb17 n  $\star$  $\mathbf{H}$  $\mathbf{q}$ Copy by Original Favourites Search Queueutjobs: Options **Upgrades** Backet (Recovery) livle

U <sup>0</sup>

 $\qquad \qquad \ \, \hat{ }$ 

# **Switching Tablet Wi-Fi Off then On**

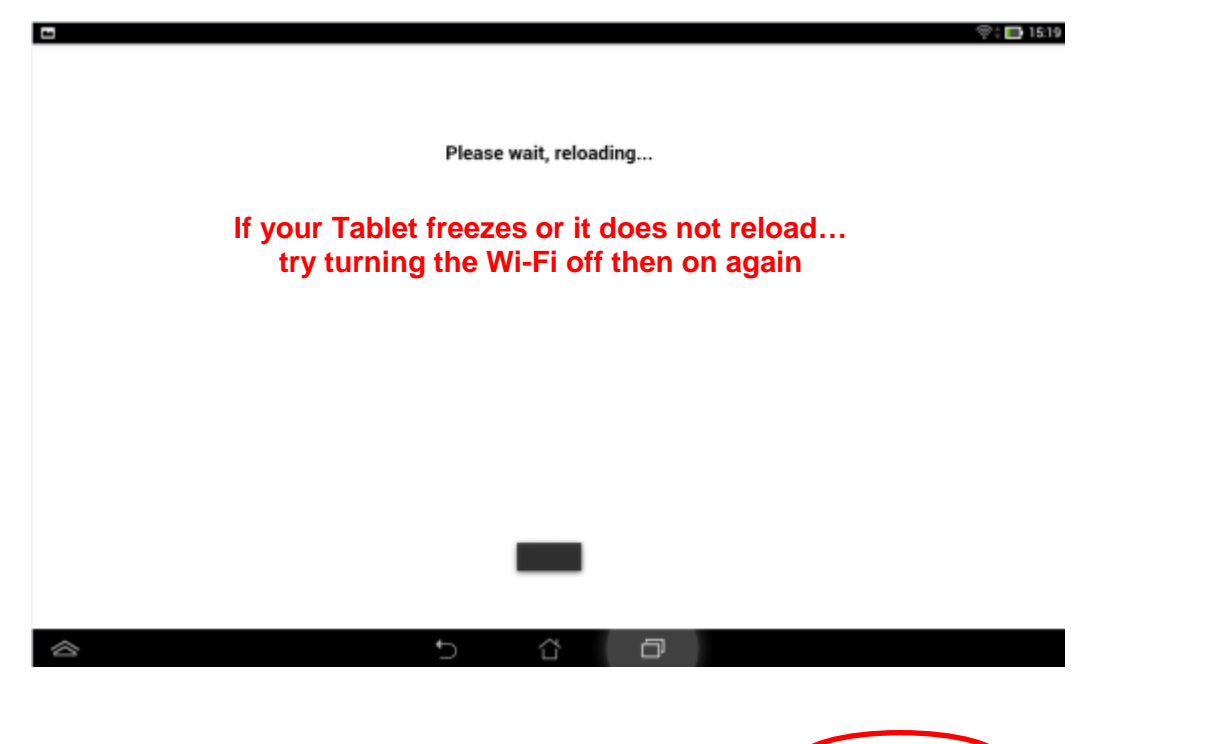

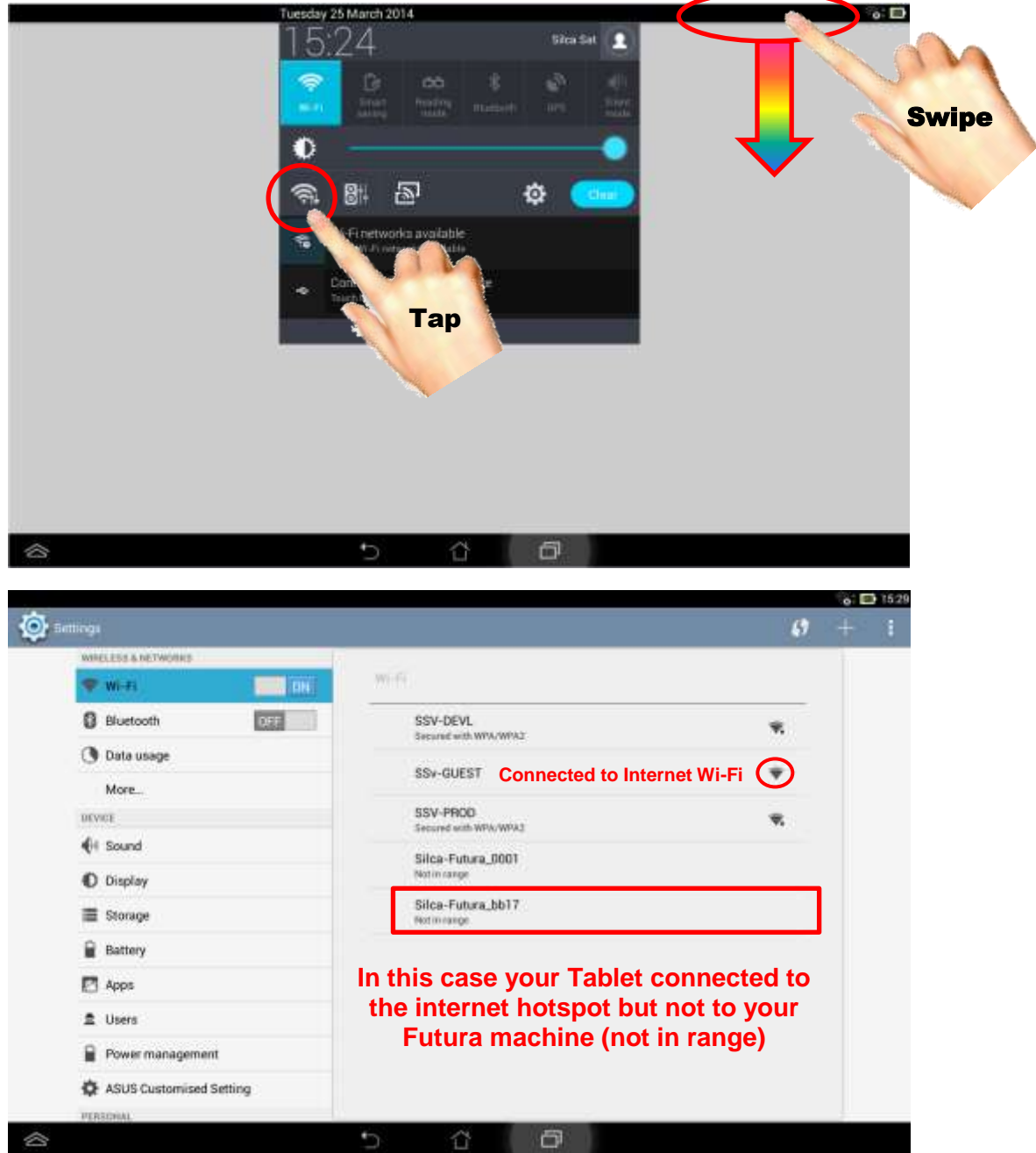

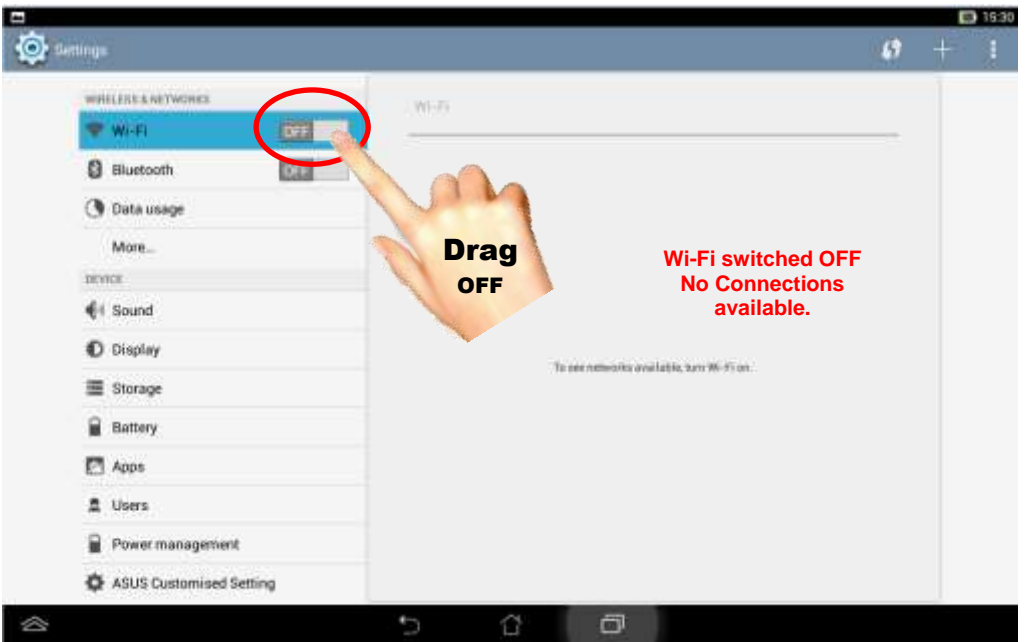

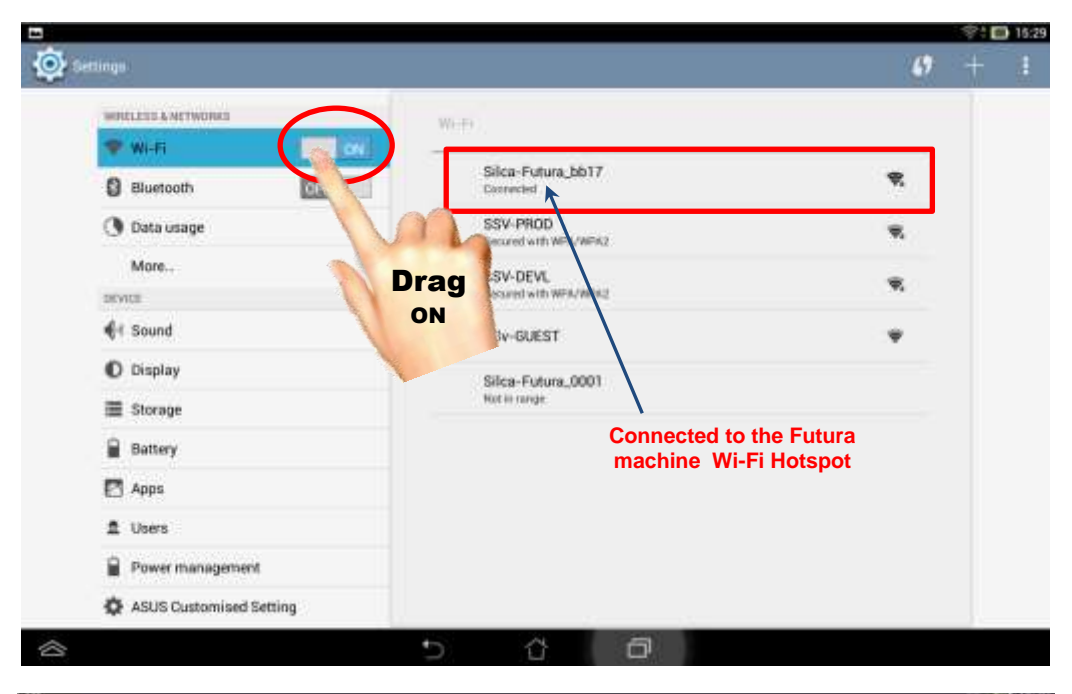

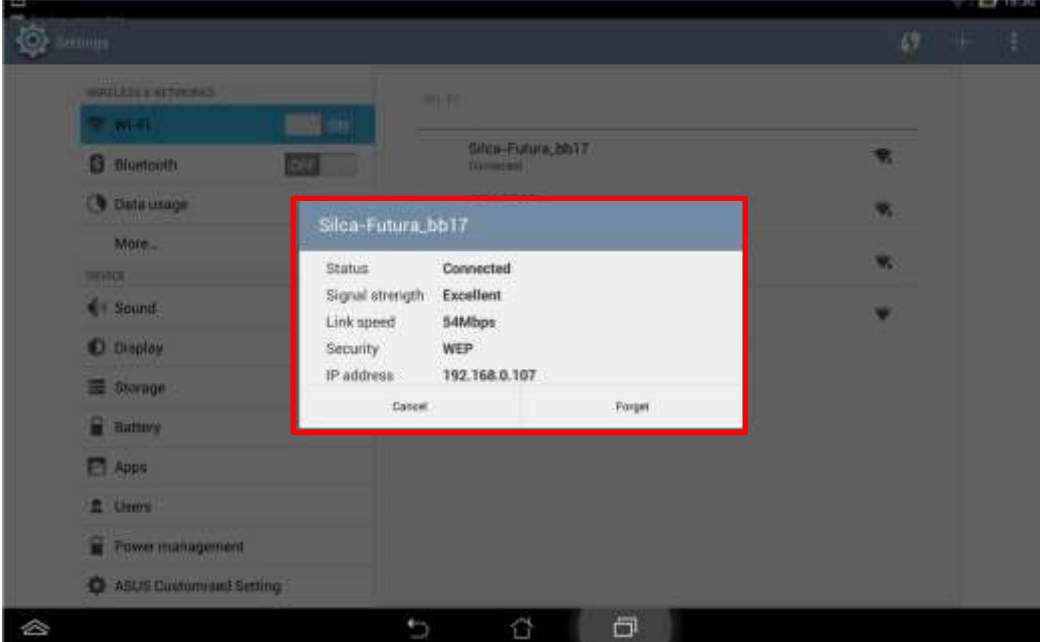

#### **If you get this message just tap on Cancel to keep your Futura machine's Wi-Fi hotspot connection**

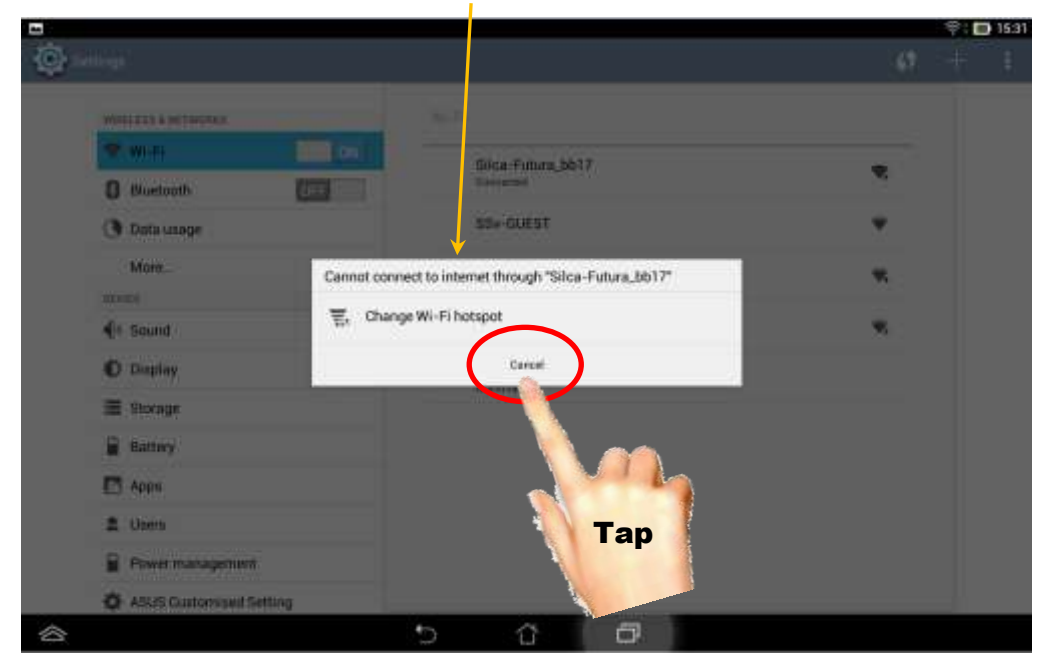

### **In "Settings" you could also check the Network settings:**

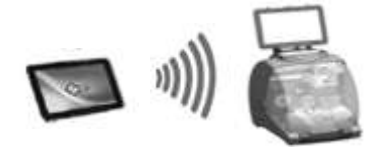

**Access Point Mode = Tablet communicates directly to the Futura machine (Wi-Fi hotspot)**

 **Local Network Mode = Tablet and/or Futura machine communicate through an internet router connection**

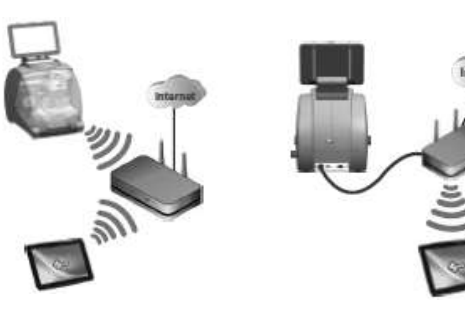

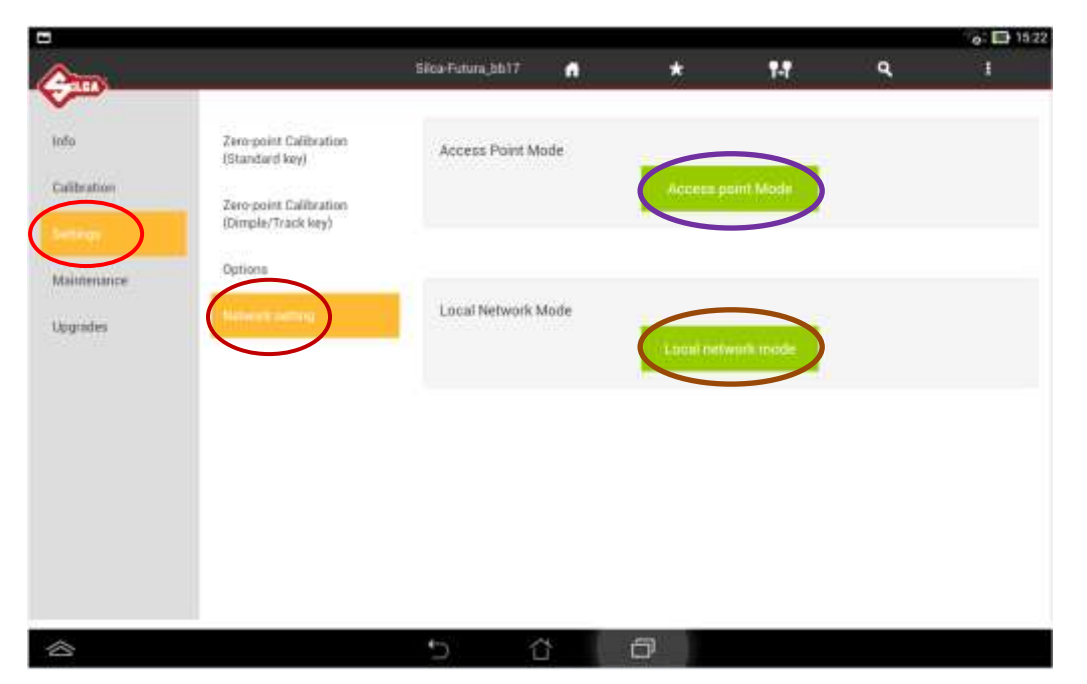